Software Release Note

**Genelec Loudspeaker Manager GLM™ Software Version 5.1.1**

-<br>-<br>San Lin<br>Calimier

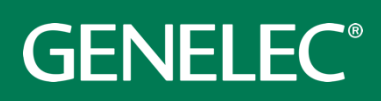

 $\overline{a}$ 

# **Software Release Note**

## **GLM 5.1.1 for Mac and Windows PC computers**

GLM software allows users of Genelec Smart Active Monitors and Subwoofers (SAM) to connect, configure and control their SAM Monitoring system and minimise the unwanted acoustic influences of the room. GLM 5.1.1 is a free upgrade that offers a host of new features, plus several important bug fixes and firmware updates.

*This update is highly recommended for all GLM 2, 3, 4 and 5 users.* 

To get all the benefits and improvements from this release, please update the GLM software and perform all the firmware updates that GLM suggests for devices in your system.

## **Computer requirements**

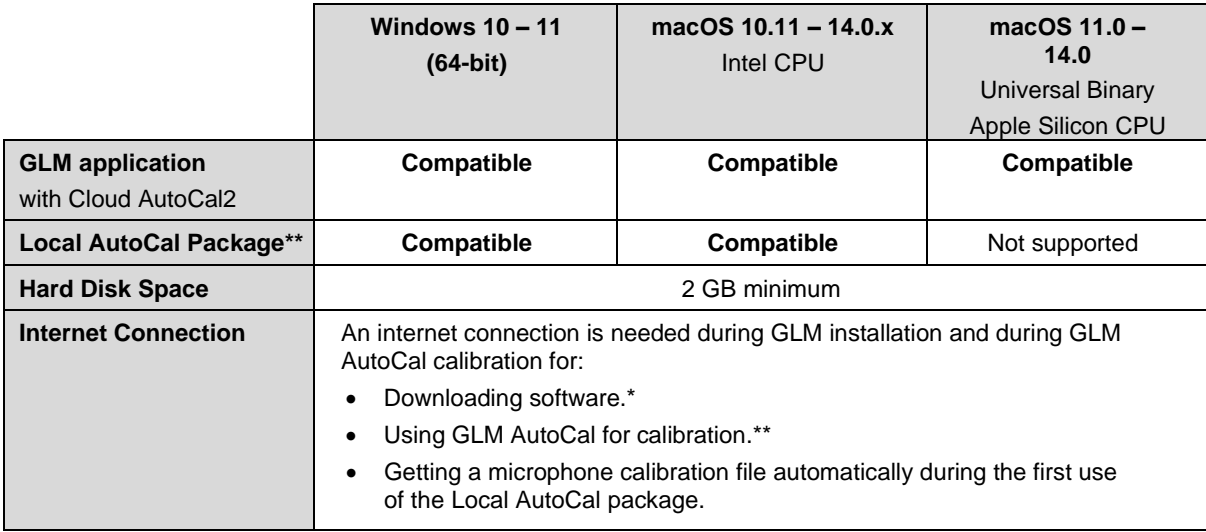

\* Link to the software download i[s http://my.genelec.com/.](http://my.genelec.com/) (Requires free MyGenelec user account.)

\*\* A separate install for the Local GLM AutoCal (v1) package is available for computers having no internet connectivity.

## **Fixes in GLM Version 5.1.1**

- Fixed issue with the room EQ filters in the woofer system acoustic editor.
- Fixed Autophase issue when calibrating with the 9320.
- Fixed issue to set 9320 input/output presets in the Group definition page.
- Fixed issue to set group presets when connecting the 9320 after GLM launched.
- Fixed issue showing the proper microphone weighting in the microphone level tooltip with the 9320.
- Fixed issues with some texts as they were too small.
- Fixed issue with CTRL + click to move group presets when wrong buttons we activated.
- Fixed the power up issue when the system was powered even that "Automatic Wakeup System with GLM" was turned OFF.

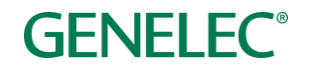

## **Improvements in GLM Version 5.1.0**

- New WooferCal v2 algorithm, providing better and faster optimisation.
- Improvements for Genelec 8381A and Genelec W371A measurement and calibration.
- Improvements for Genelec 9320A SAM™ Reference Controller.
- 9320A settings can now be saved as a Group Preset, in the same way as monitor settings.
- 9320A settings can now be stored with the Store command. To store 9320 settings defined in the current group to the 9320's memory, use Group Preset : Store to Loudspeakers menu item. The settings will be then always be loaded in standalone use.
- 'No output' can be selected for the 9320A by pressing a selected output button a second time (used to enable GLM volume control for  $3<sup>rd</sup>$  party audio interfaces).
- Fixed issue to update adj / GLM volume control text in output buttons.
- As in the main view, if there are no subwoofers in a group then the Bypass Bass Management button on the pop up InfoPanel is disabled. System Startup Level can now be set the same as Max Level Restriction and vice versa.
- The InfoPanel shows up when any change is made, instead of just volume.
- The Startup Level can be enabled/disabled as needed from the Setup menu. If the Startup Level is disabled, then GLM will use the level in use when the GLM setup was closed. When using a Genelec wired remote control, the Startup Level isset from the remote control. NOTE: Disabling the Startup Level may lead to the system starting at full volume.

## **Fixes in GLM**

- It's now possible to edit the placement of the GLM Adapter and 9320A on the grid.
- Fixed issue to pair W371As with monitors.
- Fixed 9320A output selection issue.
- Fixed memory leak issues.
- Layout selection will be stored to setup. After this change, if the user enters the layout page then the selected grid will be correct.
- Fixed text issues when changing different languages.
- Fixed issues with the Sound Exposure Dose warning dialogue.

## **New Firmware Included in this GLM release**

#### **Genelec 9320A SAM™ Reference Controller firmware update**

- Added a store command to store settings to the 9320A memory for standalone use. To save 9320 settings defined in the current group to the 9320's memory, use Group Preset : Store to Loudspeakers menu item.
- All 9320A input and output sensitivities are matched.
- Headphone output level will be automatically calculated when a correct headphone sensitivity is set to the 9320A.
- Fixed Sound dose reset bug.
- Improved power up/down functionality.
- Default output trims changed to 0 dB.

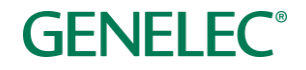

- Volume level resolution set to 0.5 dB.
- Fixed issue to show [dB] and [dBSPL] volume units.
- Fixed issues to draw to display.
- Fixed issue when showing a dBSPL reading with a large value.
- Matched input/output polarities.
- Improved startup inits.

## **Firmware updates for SAM monitors, subwoofers and the GLM adapter**

Firmware updates are necessary to ensure that your SAM system can support all the features in new GLM releases, to ensure that your system continues to have the highest performance, and to make your system and calibration work better. Firmware updates for other products may also be suggested by GLM,if these products have not been updated earlier. If suggested, we recommend the updates should be done. Please see the instructions below to check if updates are available.

The firmware update is started within GLM software, in the 'Info' feature. The steps required to check and update the firmware depend on whether you have previously run any system setups.

#### **Steps to apply firmware updates for users that have completed at least one system setup, which is now actively running.**

- Right click on a monitor, subwoofer or network adapter icon in the GLM software main page and choose 'Show Info' to open the info popup.
- See the Firmware Version info field. It shows if a device has an available update or is up-to-date. If an update is available, press the 'Firmware' button to open the firmware page. The adapter firmware update will start directly and the next step can be skipped.
- Check the 'Update' check box for the monitors that need to be updated and press the 'Update' button.
- Wait until all the devices have been updated and are back online.

#### **Steps to apply firmware updates for users that are setting up for the first time and have notcompleted any system setup yet.**

- Connect the GLM Network Adapter to the computer and connect the monitors and subwoofers to the GLM Network Adapter.
- Launch GLM and create a system layout.
- Define a Group.
- Save the Setup with any name.
- Skip AutoCal and AutoPhase (by pressing the 'skip' button). The main window will now open.
- Right click on each monitor, subwoofer or network adapter icon in the GLM software main page and choose 'Show Info' to open the info popup.
- See the Firmware Version info field. It shows if a device has an available update or is up-to-date. If an update is available, press the 'Firmware' button to open the firmware page. The adapter firmware update will start directly and the next step can be skipped.

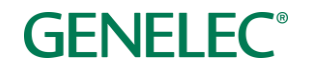

- Check the 'Update' check box for the monitors that need to be updated and press the 'Update' button.
- Wait until all the devices have been updated and are back online.
- Run the acoustic calibration by selecting 'Group: Edit Group' in the menu.

## **Long-term compatibility**

GLM 5 supports all SAM Monitors, Subwoofers and Woofer systems manufactured since 2006. The exceptionally long-term compatibility and history of this adaptive monitoring solution means it's not only extremely well developed and effective but incredibly secure, scalable and future-proof – providing an investment you can count on for many years to come. Please consult the table below for the complete list of compatible SAM Monitoring devices.

SAM Monitors: 8240A, 8250A, 8260A, 8320A, 8330A, 8340A, 8350A, 8331A, 8341A, 8351A, 8351B, 8361A, W371A woofer system and 8430A.

SAM Main Monitors: 8381A, 1032C, S360A, 1237A, 1238A, 1238AC, 1238CF, 1238DF, 1234A, 1234AC, 1235A and 1236A.

SE System: 8130A when used with SE7261A subwoofer (SE System).

SAM Subwoofers: SE7261A, 7260A, 7270A, 7271A, 7350A, 7360A, 7370A, 7380A and 7382A.

Other SAM devices: 9301A AES/EBU Interface, 9301B AES/EBU Interface, 8300- 416 GLM Calibration Set, 9401A System Management Device for Audio-over-IP Networking and 9320A SAM™ Reference Controller.

## **More information**

To download GLM software and read the GLM Operating Manual, please visit [my.genelec.com.](https://my.genelec.com/) Accessing and downloading from MyGenelec requires you to first create a free user account and submit a few personal details, which will help us serve your needs fully in the future. Once you've done that, simply log in to MyGenelec, select the 'Software' tab and look for 'GLM'.

To learn more about GLM, please visit [www.genelec.com/glm.](http://www.genelec.com/glm)

If you have any questions, please do not hesitate to contact us at [support@genelec.com.](mailto:support@genelec.com)

Genelec Oy

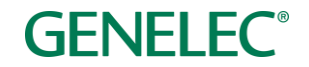

#### **International enquiries**

Genelec Oy Olvitie 5 FI 74100 Iisalmi Finland Phone +358 17 83881 Fax +358 17 812 267 Email [genelec@genelec.com](mailto:genelec@genelec.com)

#### **In Sweden**

Genelec Sverige Tureholmsvägen 12 125 35 Älvsjö Sweden Phone +46 8 449 5220 Email [sweden@genelec.com](mailto:sweden@genelec.com)

#### **In the USA**

Genelec, Inc. 7 Tech Circle Natick MA 01760 USA Phone +1 508 652 0900 Fax +1 508 652 0909 Email [genelec.usa@genelec.com](mailto:genelec.usa@genelec.com)

#### **In China**

Beijing Genelec Audio Co.Ltd Room 101, Building B33 Universal Business Park No. 10 Jiuxianquiao Road Chaoyang District Beijing 100015 China Phone +86 10 5823 2014 Phone +86 400 700 1978 Email [genelec.china@genelec.com](mailto:genelec.china@genelec.com)

#### **In Japan**

Genelec Japan Inc 2-22-21 Akasaka Minato-ku JP-107-0052 Tokyo Japan Phone +81 3 6441 0591 Email [genelec.japan@genelec.com](mailto:genelec.japan@genelec.com)

Genelec Document D0211R002. Copyright Genelec Oy 7.2024. All data subject to change without prior notice.

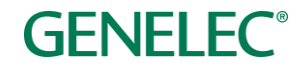